#### **What is Neobux ?**

This is a free service which accepts members from any country. Advertisers pay to have their websites / products exposed and you earn money online from neobux while viewing these sites.

#### **What to do before joining neobux ?**

First of all make sure you have an internet connection ready to use. The second thing you need to do is make sure you have where to withdraw the money from your neobux accounts.

There are 3 payment processors the neobux use - Paypal, Paza and neteller. (These are also called online banks) The sooner you join these 2 the better (unless you already use them)

#### · [Join paypal](http://paypal.com/)

- · [Join payza](https://secure.payza.com/?hWKEjOFPeMdrS8zrOahmIw%3d%3d)
- · [Join neteller](http://www.neteller.com/)

All your earning from neobux will be transferred to either your paypal or payza account from where you can finally transfer it to your local bank account.

#### **Getting Started**

First of all if you have not already signed up for NeoBux, **[sign up here](https://www.neobux.com/?rh=70726979616E6B70616E74383030)**.

Once you visit Neobux, it look like this:

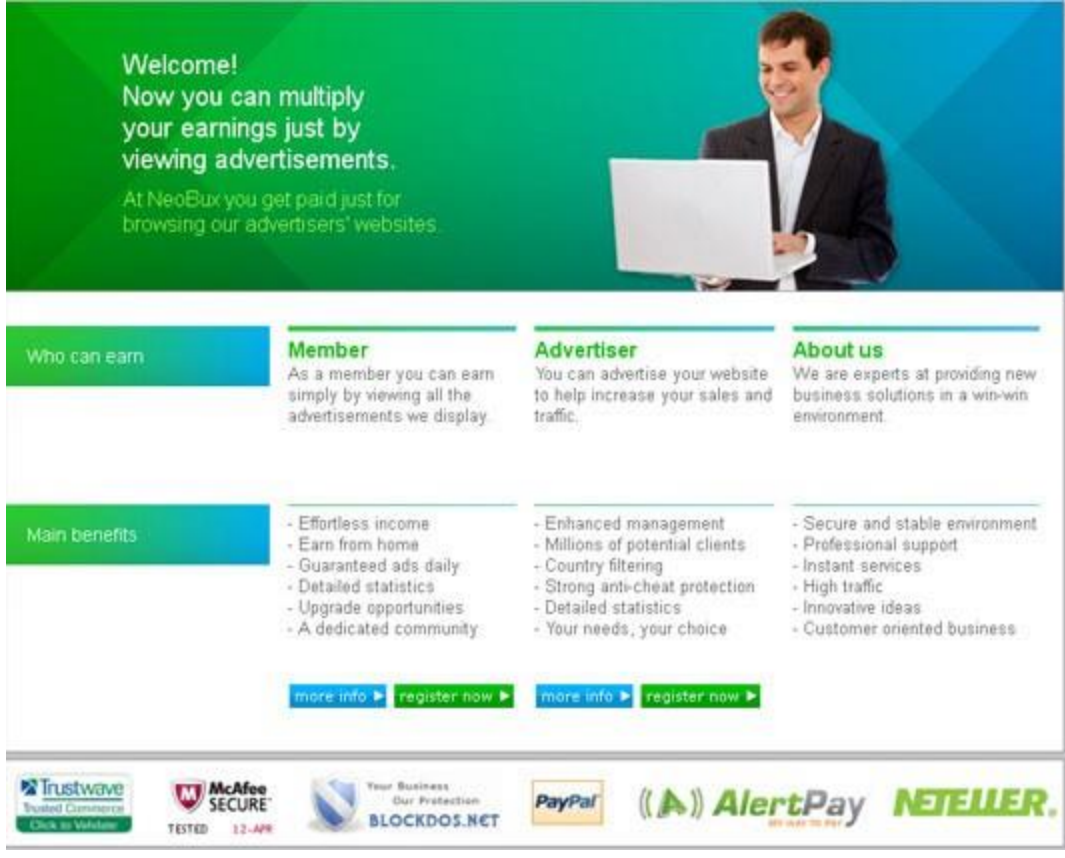

To register you need to click on "Register". Once you have clicked you are directed here:

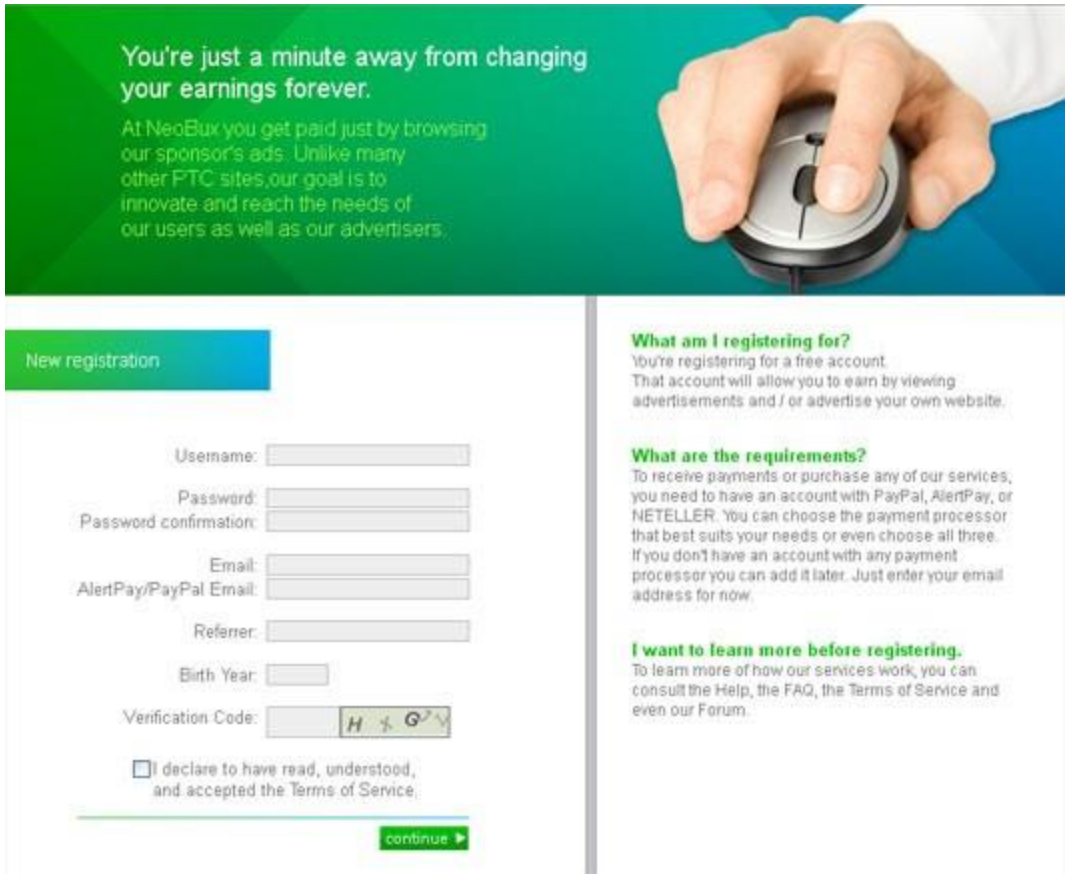

To register a new account you are required to fill in the following fields: **Username:** The username you choose will be used to log into your account.

**Password:** Enter a password for logging in and changing account options. **Password confirmation:** Enter the same password again.

**Email:** Enter your e-mail. It must be real because it asks for confirmation to know that the address written corresponds with yours.

Payza/PayPal : Enter your payza or PayPal address. You can change it later. If you do not have either, put your e-mail address for now.

**Neteller:** Enter your Neteller account number

**Referrer:** Enter the username of the person who invited us to NeoBux.

70726979616E6B70616E7437 (please click or copy/paste)

**Birth Year:** Enter your year of birth. It is appropriate to write your real age,

if you don't, it can cause problems in the future.

**Image Verification:** Enter the code in the image to confirm you are not a robot.

Ensure the data entered is correct and click "Continue." You are then directed to another page to confirm that your email address is real:

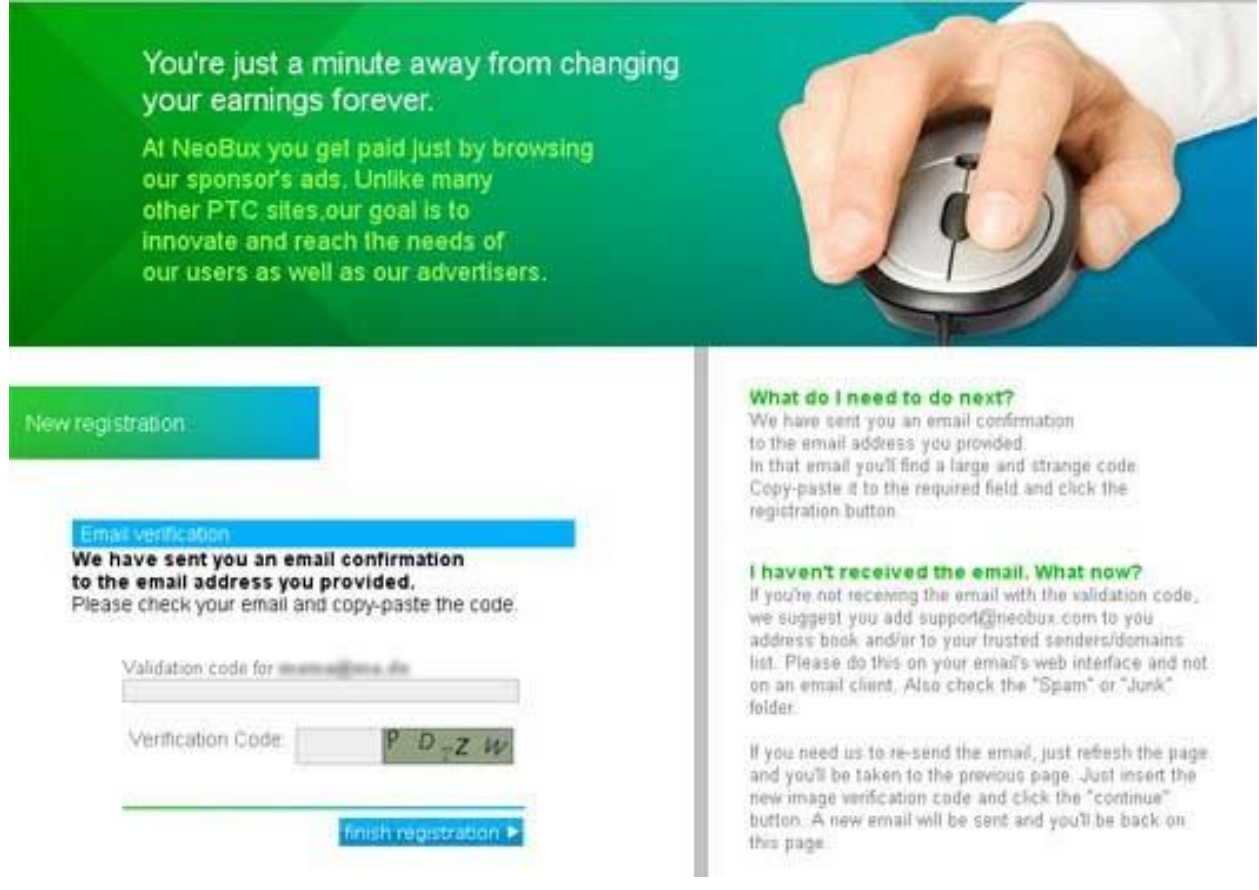

**Validation code for:** Insert the code (copy/paste) that NeoBux sent to the email account that you entered during your registration.

**Image verification:** Enter the code in the image to confirm you are not a robot.

Ensure the data entered is correct and click "FINISH REGISTRATION". Now that you have your NeoBux account, you can start using it!

# **How to start earning money**

**Start Earning Money**

Once you have logged in into our account you can start to earn money with it.

Click on "View Advertisements" This will take you to the view advertisements page where you can make money with it. As you will see there is a table. Each table row has a different ad. In my case, at least 15 ads appear, but in your case there should be at least 4:

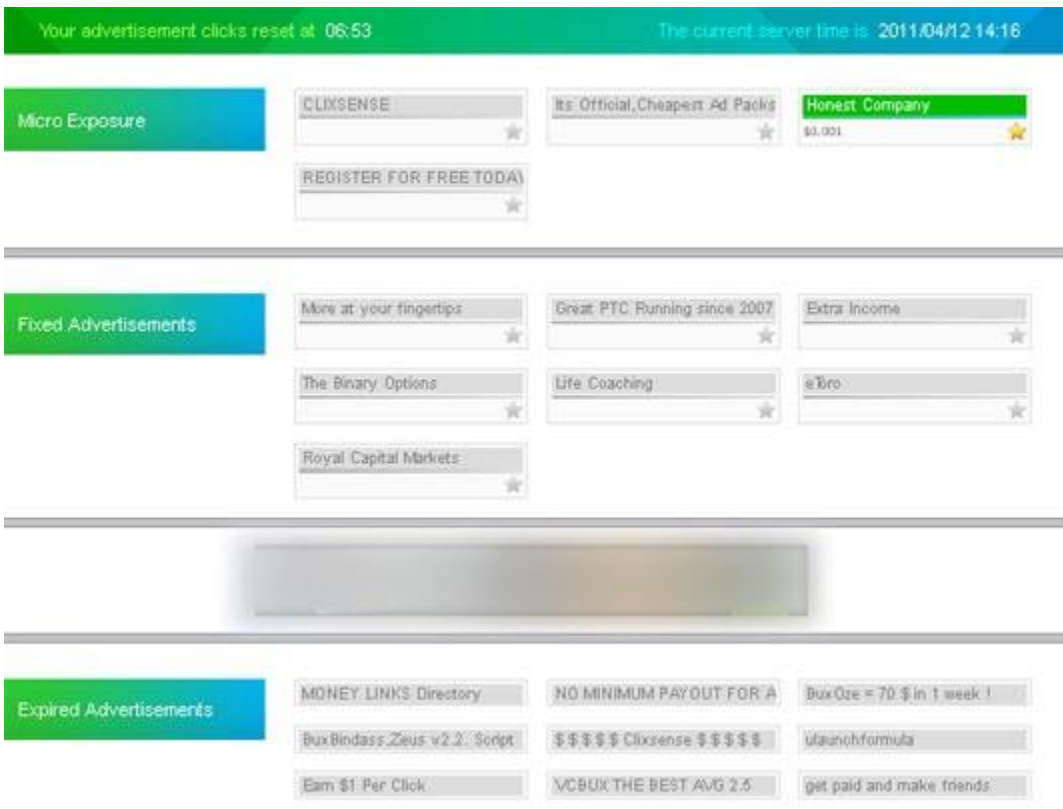

The adverts can vary from time to time. To view the ad you have to click the title of the advert:

Click on one ad and then the red button that appears:

After clicking the red button and a new window opens in your browser and the ad will display

Once the advert has fully loaded, a progress bar will appear: Once the progress bar finishes it will change to this:

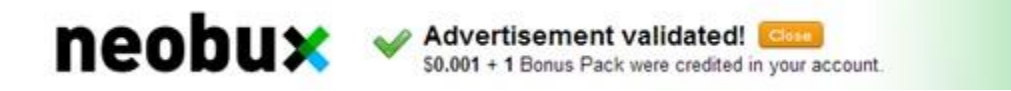

Click rest of the ads one by one

**Renting referrals to increase income**

**Rent referrals to earn more money**

What are referrals?

A referral is someone who works for you.

A referral receives what everyone receives when they views adverts: Money!

But if a user views an advertisement and is your referral, you also get money.

Ultimately, a referral is another member like us, every time they view an advertisement and earns money, we also earn from it, you lose nothing. There are currently two types of referrals and two methods of acquiring

them them:

## **DirectReferrals:**

Users who register under you by putting your username as their referrer.

#### **Rented referrals:**

You initially rent them for one calendar month.

You can rent referrals that work for you. You only have to pay NeoBux for your referrals. Those you rent are active, meaning they have clicked at least 10 advertisements in the last 5 days.

The prices per month are:

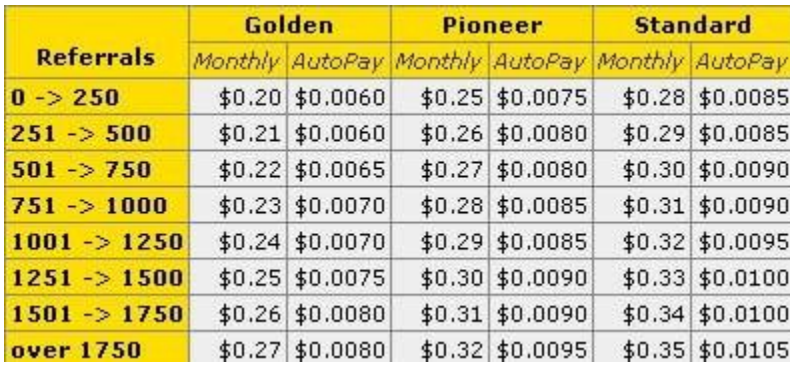

## **How to rent referrals**

First go to the summary page of our account by clicking on our username A page similar to this will appear:

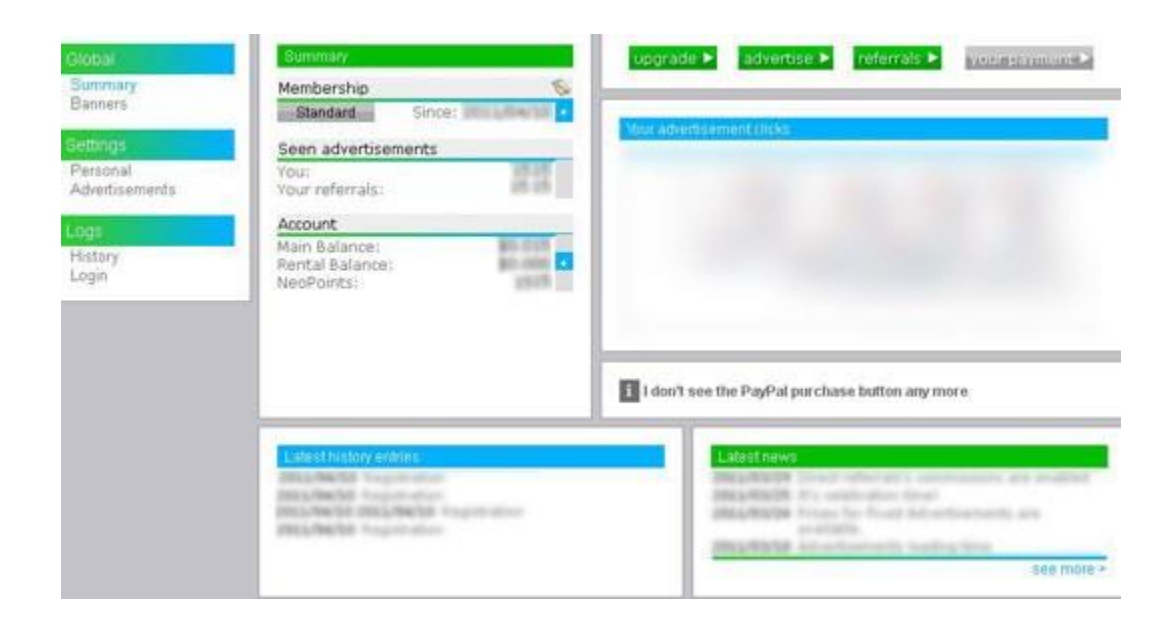

You will now be taken to the payment options page:

Now we can choose 3 ways to pay:

Use the money that we have gained in our NeoBux main balance (the minimum transfer amount is \$0.10).

Use PayPal (the minimum is \$5.00 and it needs a verified PayPal account). Use payza (the minimum is \$5.00).

Use neteller (the minimum is \$5.00)

Click on the desired option then choose the amount that you would like to transfer to your rental balance.

Once you have the money in your rental balance go to your account summary page by clicking on your username. Next, click on the green referrals button and select the amount of referrals that you would like to rent.

a list of our rented referrals statistics:

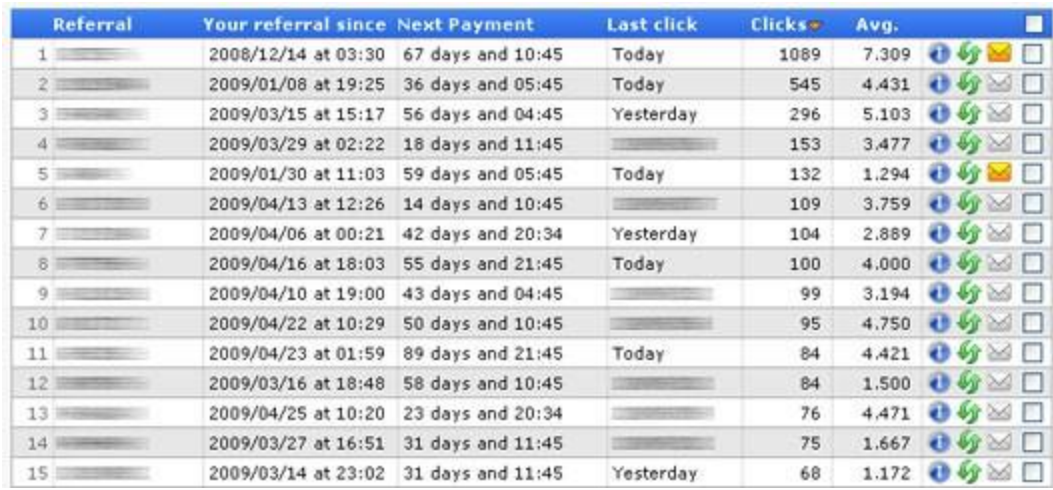

In the table you can see several columns:

**Referral:** This is the username of your referral or a masked number that identifies you anonymously.

**Your referral since:** Here you can see the date and time you first rented or recycled this referral.

**Next payment:** Displays the days remaining for that referral to expire, pay them for another month if you do not want to lose them.

**Last click:** Displays the day that the referral made their last click

**Clicks:** Displays the total amount of clicks that the referral has made whilst they have been working for you.

**Avg:** An abbreviation of average which is calculated from since the first day you acquired the referral

A rented referral belongs to you for one calendar month. You must pay them again within a month if you want them to continue being a part of your team.

## **Types of memberships**

At NeoBux there are 2 types of memberships:

**Standard:** They are free members of NeoBux. This is the basic membership and you do not need to pay any money for it. It has the least benefits.

**Golden:** You have to pay \$90.00 to upgrade. Anyone can pay and get it. It has many advantages such as \$0.01 for every referral click, discounted renewal costs, statistics for each referral, you can use the rental queue and there are 5 more adverts giving you a total of 9 minimum per day. Additionally there are add-ons called "Golden packs" which enhance the golden memberships impressive features.

On this page you can see all of the upgrade options and their respective costs:

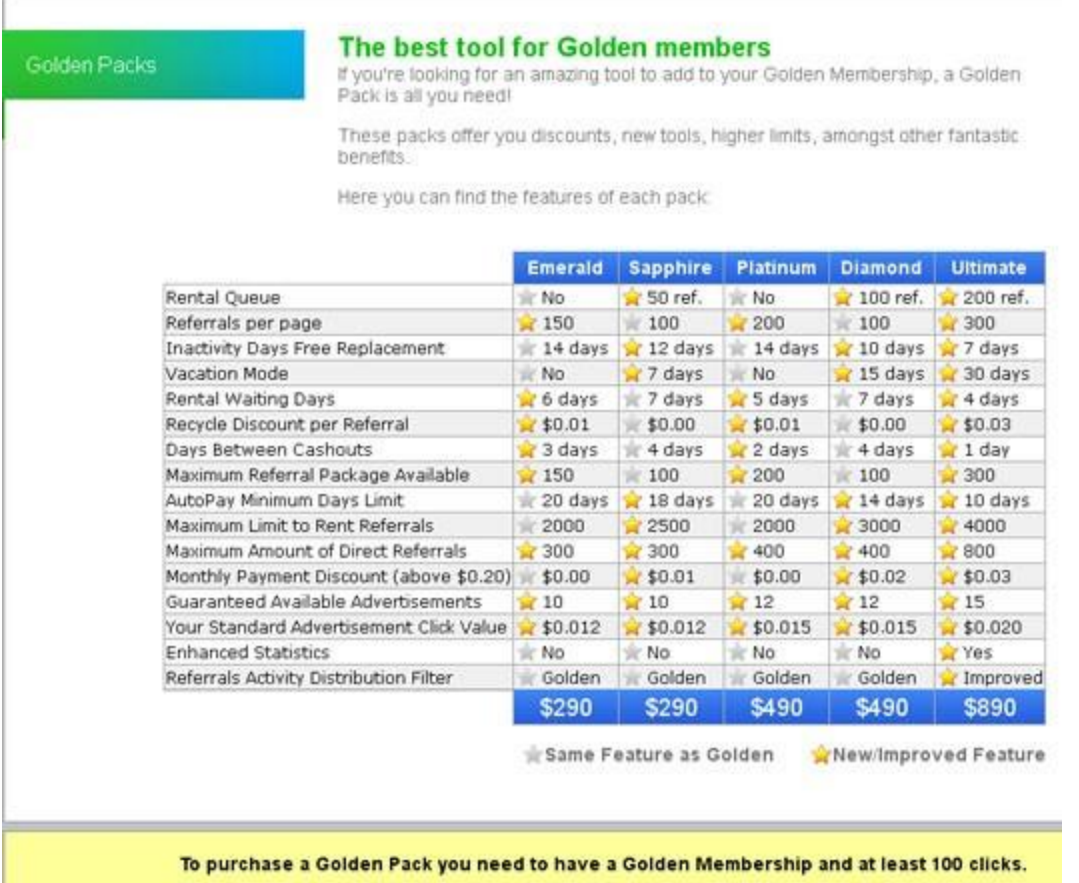

## **How to request a payment**

To request a payment you only need to have passed the minimum amount of earnings needed criteria. This amount is \$2.00 at the beginning. Once we have requested our first payment the minimum is raised to \$3.00, when we request another one it becomes \$4.00 and so on until it reaches \$10.00 as the minimum amount required to request a payment. Once you reach \$10.00 it remains the same.

If you have exceeded the minimum amount required you will see the payment button in green on your account summary page

If you click on the button underlined in red you will be directed to a page where you can choose PayPal or payza or neteller. We select the

payments processor we like and we will see a confirmation window. Verify that your PayPal/payza/neteller account is correct, if everything is correct click "YES".

Within seconds you will have the money in your **PayPal/payza/neteller**  account. Instant payments are fantastic.

For Neobux Strategies and Neobux Tools contact me at [nileshdas9229@gmail.com](mailto:nileshdas9229@gmail.com)